# 자동차 납축전지용 배터리 감시 시스템 개발

박민기\* , 이승호\* , 황호석\*\*,유성현\* 서울과학기술대학교 전자정보공학과\* ,(주)코디에스\*\*

# Intelligent Battery Monitoring System for Vehicle Lead Acid Accumulator

Min Kee Park\* , Seung Ho Lee\* , Hwang Ho Seok\*\*,Sung Hyun Yoo\* Dept. of Electronics and Information Engineering, Seoul National University of Science and Technology\* , KODI-S CO.,LTD\*\*

### ABSTRACT

본 연구에서는 자동차 납축전지를 위한 지능형 배터리 센서 (Intelligent Battery Sensor; IBS) 모듈 기능검사장비를 개발한 다. 이를 위해 IBS 모듈에 대한 기능 및 특성평가를 위한 기능 검사 시스템을 구축하고 LABVIEW를 이용한 기능검사 프로그 램을 개발한다. IBS를 이용한 감시 제어 시스템은 배터리의 상 태를 모니터링하여 최적의 조건을 유지하고 문제 발생 시에 미리 조치할 수 있다. 배터리의 상태 파라미터로는 전압, 전류, 온도를 사용한다. 감시 제어 시스템은 PC를 이용하여 환경을 구축하였으며 LabView를 이용한 GUI(Graphic User Interface) 를 구축하여 배터리 데이터를 모니터링하고 저장, 관리가 편리 한 장점을 가진다.

# 1. 서 론

최근 자동차는 안정성 및 차량 탑승자의 편의성을 고려한 지능형 자동차의 등장으로 차량의 내/외부는 각종 전기, 전자 시스템이 증가되고 있는 실정이다. 그러나 자동차에서 제공할 수 있는 동력은 제한되어 있는 상황에서 이러한 문제점을 해결 하기 위해 최근 자동차 회사들은 IBS를 이용한 제어방식을 도 입하고 있으며, 배터리의 상태를 항시 모니터링 함으로써 동력 을 제어하고 배터리를 효율적으로 관리할 수 있다. 따라서 본 연구에서는 자동차용 납축전지에 적용되는 IBS 모듈 검사장치 를 개발하여 배터리의 상태를 정확히 판단할 수 있는 효율적인 배터리 관리시스템을 구현하고자 한다.

#### 2. IBS 모듈 모니터링 시스템

#### 2.1 시스템 구축

그림 1은 IBS 모듈 시스템의 전체 시스템 구성도이다. 시스 템은 배터리 역할을 하는 DC Power Supply 2대와 이를 측정 할 Digital Multi Meter(이하 DMM)는 GPIB 통신으로 USB GPIB 컨트롤러를 사용하여 PC에서 모니터링 및 제어를 할 수 있도록 연결되어 있다. LIN통신은 NI사의 USB 8476 LIN통신 변환기를 사용하여 IBS 모듈에서 PC로 배터리의 상태 정보(전 압, 전류, 온도)를 모니터링 할 수 있게 구성되어 있다.

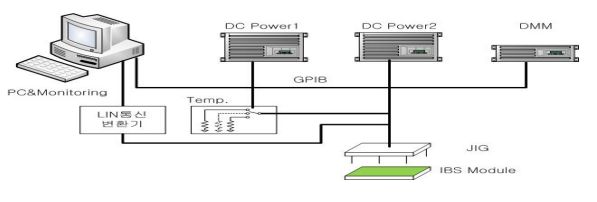

그림 1 구축된 PC 모니터링 및 제어 환경

### 2.2 DC Power Supply 및 Digital Multi Meter의 GPIB 제어 및 모니터링

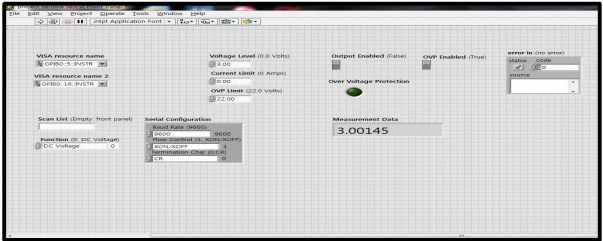

그림 2 LabVIEW 제작한 GPIB 통신 프로그램

그림 2는 GPIB통신으로 DC Power supply와 DMM을 제어 및 모니터링하기 위해 LabVIEW로 제작한 프로그램이다. PC 에서 각 장비의 GPIB 주소를 입력한 뒤 전압을 조정하고 이를 DMM으로 측정하면 결과들이 수치로 모니터링 할 수 있게 제 작하였다.

#### 2.3 LIN통신을 이용한 IBS 모듈 기능 모니터링

배터리의 상태 정보(전압, 전류, 온도)는 LIN(Local Interface Network) 통신으로 IBS 모듈에서 PC로 전달된다. LIN통신을 이용하기 위해서 LIN통신의 프로토콜을 설정한 뒤 PC에서 모 니터링 할 수 있게 LabVIEW로 LIN통신 프로그램을 개발하였 다.

#### 2.4 LabVIEW를 이용한 GUI 구축

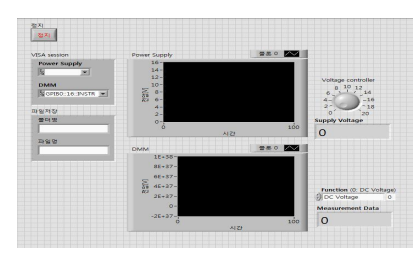

그림 3 LabVIEW로 개발한 제어 및 모니터링 GUI

그림 3은 GPIB로 DC Power supply와 DMM을 제어 및 모 니터링하기 위한 프로그램을 GUI로 개발한 프로그램이다. GUI 에 추가된 기능으로는 조정을 다이얼로 변경하고 측정된 결과 들을 수치와 더불어 그래프 차트로도 확인할 수 있게 설계되었 다. 그리고 측정된 결과들은 PC에 보관할 수 있도록 자동저장 기능을 설계하였다.

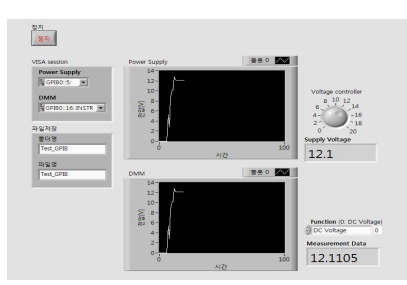

3. 실험 결과

그림 4 GUI 제어 및 모니터링 실험 결과

LabVIEW로 제작한 GPIB GUI의 동작을 살펴보기 위해 다 음과 같은 실험 조건으로 결과를 살펴보았다. 실험 조건은 GPIB 주소를 5번, 16번을 할당하고 전압을 12V로 조정하였다. 그림 4는 위의 조건으로 실험하여 얻은 결과이다. 정확한 수치 와 그래프가 측정됨을 확인할 수 있었다. 그리고 LIN통신이 제 대로 이뤄지는지도 실험을 하였다.

IRS INSALTERS

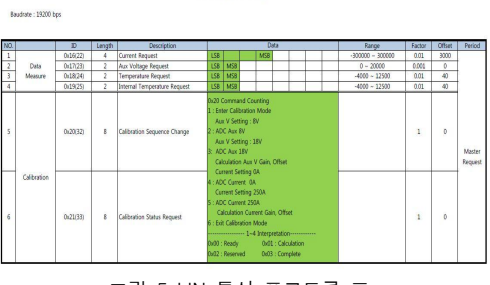

그림 5 LIN 통신 프로토콜 표

그림 5는 LIN통신을 하기 위해 설정한 프로토콜 표이다. ID 17번은 전압을 2byte로 전송하도록 설정해놨다. 실험 조건으로 Master ID = 17, Baudrate = 19200 으로 설정하였고 LabVIEW로 LIN통신을 재개시키는 실험을 하였다. 그림 6과 7 은 LIN통신이 정확하게 되고 있는 결과와 오실로스코프로 파 형을 확인한 그림이다. LIN 통신도 LabVIEW로 GUI 구축이 완료가 되었고 송신된 데이터의 display를 위해 calibration을 실험 중에 있다.

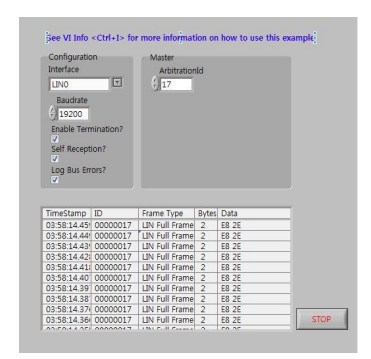

그림 6 LabVIEW로 개발한 LIN통신프로그램

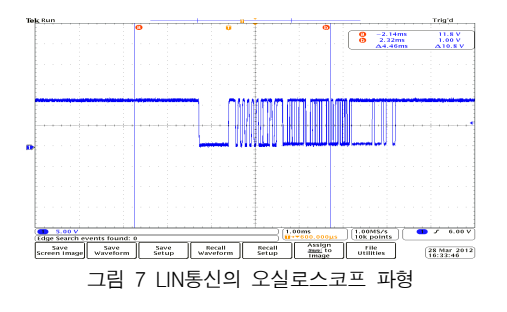

4. 결 론

본 연구에서는 컴퓨터를 이용하여 IBS 모듈을 모니터링하고 제어하는 환경을 구축하고 LabView를 이용하여 프로그램을 개발하였다. 개발된 IBS 모듈 기능검사장비는 IBS 모듈의 정 상동작과 실제 자동차 배터리 상태를 쉽게 확인할 수 있다. 따 라서 본 연구결과는 자동차용 납축전지에 사용되는 IBS 모듈 에 바로 적용이 가능하며, 차량내에 증대되고 있는 전자장치 등의 부하와 에너지 공급원인 배터리, 이를 충전하기 위한 발 전기 등의 효율적인 제어를 통해 차량은 성능을 최대로 발휘하 고 배터리의 수명을 연장하는 효과를 거둘 수 있을 것으로 예 상된다.

이 논문은 한국산업단지공단의 연구비 지원에 의하여 연 구되었슴

## 참 고 문 헌

- [1] CAN, LIN, FlexRay를 활용한 차량용 네트워크, Dominique Paret 저, 에이콘 출판사, pp 369 395
- [2] 제어 및 계측, 인터넷 응용을 위한 그래픽컬 프로그래밍 LabVIEW 7.0 입문, 박흥복 저, 정익사 pp 1 526
- [3] 공학도가 알아야 할 LabVIEW 입문, 성기안 저, 신안전산 기획, 2010